## **Date Search**

You can search and play videos or still images according to recording dates.

*1* Tap "MENU".

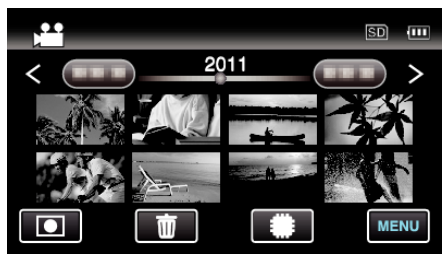

- Tap **If**SD to select the media for playback.
- 0 Searching can be performed in both the video and still image modes. \*The image shows the video mode.
- *2* Tap "SEARCH DATE".

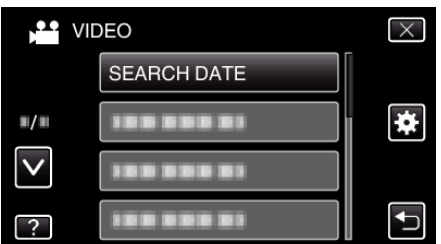

*3* Tap a recording date, then tap "NEXT".

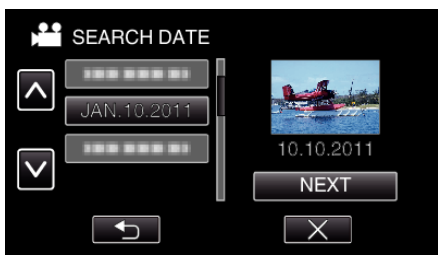

- 0 Tap again to cancel the selected date.
- *4* Tap on the file to start playback.

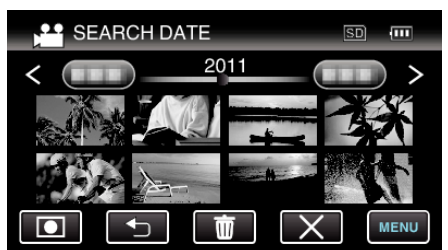

- 0 You can select videos in the video mode and still images in the still image mode.
- 0 Only the files recorded on the selected date are displayed.
- $\bullet$  Tap  $\times$  to stop searching and return to the index screen (thumbnail display).

Deleting Files of a Selected Date: -

Tap  $\widehat{\mathbb{U}}$  on the index screen (thumbnail display) to delete unwanted files.